#### DragonFly BSD

Katarzyna Gajewska Tomasz Biel

Programowanie dla fizyków

17 grudnia 2020

#### Plan prezentacji

- Kilka słów o DragonFly BSD
- Dystrybucja
- Instalacja / konfiguracja
- Zarządzanie pakietami
- Specyficzne cechy

#### Kilka słów o DragonFly BSD

DragonFly BSD – system operacyjny typu uniksowego z rodziny BSD (Berkeley Software Distribution). Powstał w wyniku odmiennych koncepcji rozwoju linii 5.x FreeBSD. DragonFly BSD został stworzony z myślą o zapewnieniu systemu operacyjnego, który działałby dobrze w środowiskach wielowątkowych - to projekt, którego twórcom przyświecały dwie idee: stabilność i skalowalność środowiska. Wybrano takie rozwiązania, które umożliwiają uruchomienie systemu w skali od prostego serwera z jednym procesorem aż po wielkie serwery SMP i ich klastry. Prace nad systemem zostały skupione na całkowicie spójnych buforach cache w dużych systemach SMP i całkowicie "przezroczystym" klastrowaniu z mechanizmem automatycznej aktualizacji stanów między węzłami.

#### **Dystrybucja**

System operacyjny jest dystrybuowany jako Live CD i Live USB, które uruchamiają się jako kompletny system DragonFly. Zawiera system podstawowy i pełny zestaw stron podręcznika, a także może zawierać kod źródłowy i przydatne pakiety w przyszłych wersjach. Zaletą tego jest to, że za pomocą jednej płyty CD użytkownicy mogą zainstalować oprogramowanie na komputerze, użyć pełnego zestawu narzędzi do naprawy uszkodzonej instalacji lub zademonstrować możliwości systemu bez konieczności instalacji. Codzienne migawki są dostępne z głównej witryny dla tych, którzy chcą zainstalować najnowsze wersje DragonFly bez tworzenia ze źródła. Podobnie jak inne darmowe i otwarte BSD, DragonFly jest rozpowszechniany na warunkach

nowoczesnej wersji licencji BSD.

#### **Installation from CD or USB**

#### **Downloading DragonFly BSD**

Choose the closest mirror site and go to 1so-1sages/ directory. Then choose installation image:

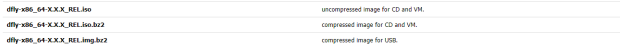

Then download w/5, tyt and yetfy images

N md5 -C md5.txt df1y-x86\_64-X.X.X\_NEL-<br>(MD5) df1y-x86\_64-X.X.X\_REL.img.bz2: OK<br>(MD5) df1y-x86\_64-X.X.X\_REL.img.bz2: OK<br>(MM5) df1y.v86\_64.Y\_X\_X\_REL\_iso: N=7- OK

#### **Creating install media**

Darkennisse doughtadad image if it is commissed:

KIND OF REPORTS AND LODGED

#### **Flash drives**

A hostable USB flash drive can be created by attaching the target device and conving over the image with dd(1).

Using DragonFly BSD, assuming device was recognized as sd8:

# dd 1f=dfly-x86 64-\* REL.imp of=/dev/sd8 bs=1m

#### **CD**

DragonFly's image is too big to fit on CD-ROM, however, it fits on DVD.

You can create a bootable CD on DragonFly BSD by using cdrecord(1)

# cdrecord -tap dfly-x86\_64-\*\_REL.1so

#### Performing a simple install

The installer is designed to install Dragonfly BSD with a minimum of user intervention. In fact, you can often just hit [Erner] to get a good Dragonfly BSD install, moving your hands to the rest of the loy/board only to ma choices.

After greep(8) is shown, you will see the first installer question:

Welcome to DragonFly! To start the installer, login as "installer". To just get a shell prompt, login as "root" DragonFly/xBG 64 (Amnesiac) (ttyv0) loging Type installer and press [Enter] and follow the instructions.

#### Figure 1: Pobieranie obrazu systemu

Console: internal video⁄keyboard BINS drive C: is diskA BIOS drive D: is disk1 BIOS 635kB/3133288kB available memory

DragonFly/i386 bootstrap loader, Revision 1.1 (root@www.shiningsilence.com, Sat Dec 1 17:28:43 EST 2018)

1. Boot DragonFly [kernel] 2. Boot DragonFly in Safe Mode

- 3. Boot DragonFly without AHCI driver
- 4. Boot DragonFly without ACPI driver
- 9. Escape to loader prompt (also ESC)
- r. Boot DragonFly to a rescue ramdisk
- s. Boot DragonFly in single user mode
- v. Boot DragonFly with verbose logging
- R. Reboot

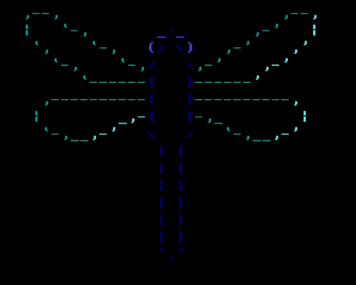

Booting in 4 seconds

Figure 2: Pierwszy widok podczas instalacji

Mounting NFS file sustems:. Building databases... .<br>ELF ldconfig path: ∠lib ∠usr∠lib ∠usr∠local∠lib ∠usr∠local∠libdata∠ldconfig∠perl NFS CLIENT: access\_cache\_timeout=5 neg\_cache\_timeout=3. Starting local daemons:. Updating motd. Configuring syscons: blanktime. sendmail submit: ⁄etc⁄mail⁄aliases.db not present, generating  $newal iases:$  no recipients sendmail\_clientmqueue: /etc/mail/aliases.db not present, generating newaliases: no recipients Local package initialization:. Additional TCP options:. Starting pfi... Wed Dec 5 17:14:40 UTC 2018 Welcome to DragonFly! To start the installer, login as 'installer'. To just get a shell prompt, login as 'root'. DragonFly/x86\_64 (Amnesiac) (ttyv0) : rinnl

#### Figure 3: Logowanie

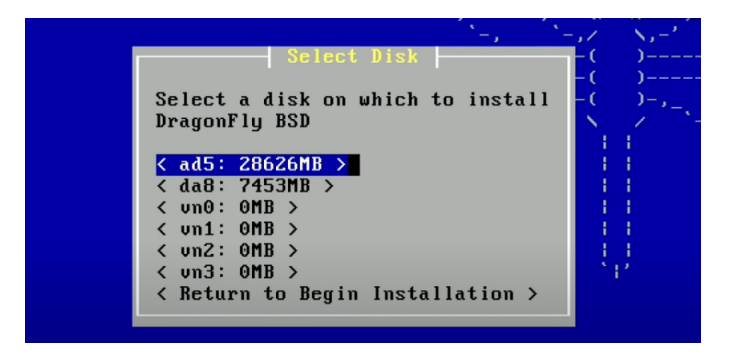

Figure 4: Wybór dysku

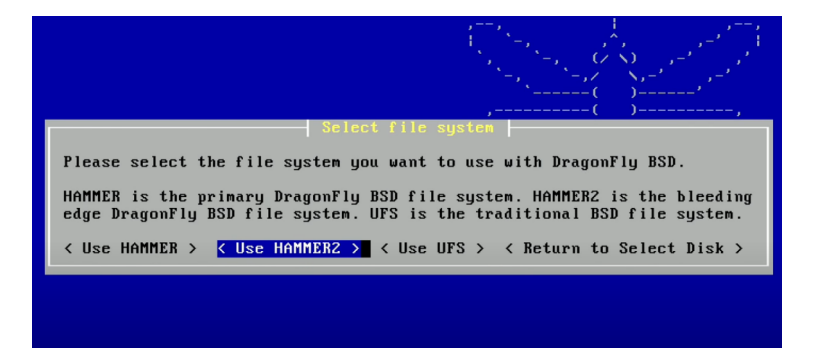

#### Figure 5: Wybór systemu plików

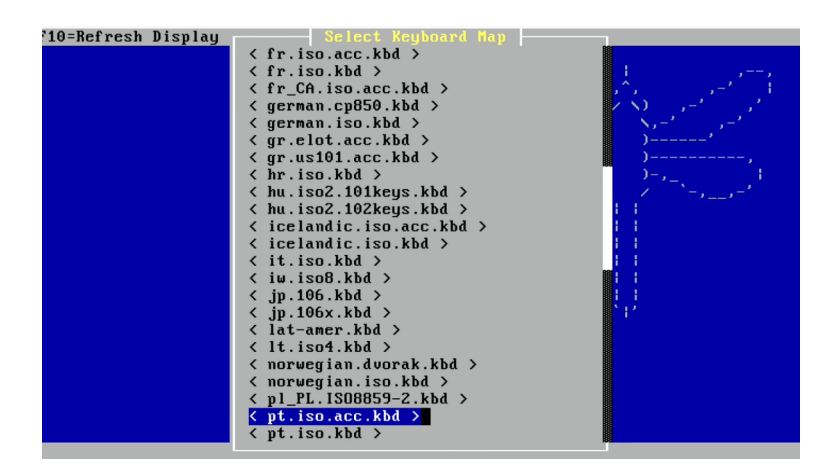

Figure 6: Wybór klawiatury

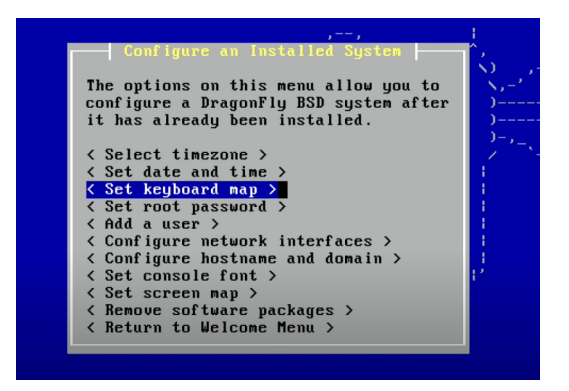

Figure 7: Wiele opcji konfiguracji

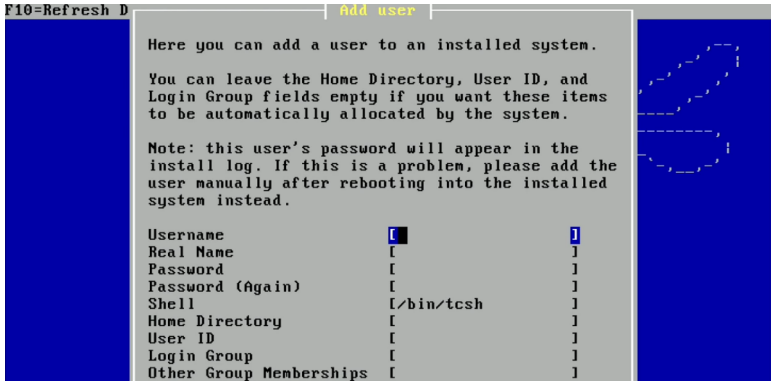

Figure 8: Dodawanie użytkownika

#### Zarządzenie pakietami

DragonFly pierwotnie używał kolekcji FreeBSD Ports jako swojego oficjalnego systemu zarządzania pakietami, ale począwszy od wersji 1.4 przeszedł na system pkgsrc NetBSD, który był postrzegany jako sposób na zmniejszenie ilości pracy potrzebnej do zapewnienia dostępności oprogramowania stron trzecich. Ostatecznie okazało się, że utrzymanie zgodności z systemem wymaga więcej wysiłku, niż początkowo przewidywano, więc projekt stworzył DPorts, nakładkę na kolekcję portów FreeBSD.Tak samo jak FreeBSD, DragonFly posiada tryb ABI (Application Binary Interface), który umożliwia instalację pakietów skompilowanych dla Linuksa, SCO oraz SVR4 (Solaris). Pliki binarne systemów BSDI, NetBSD, OpenBSD i FreeBSD uruchamiane są natywnie.

## Specyficzne cechy

- System plików HAMMER napisany specjalnie na potrzeby DragonFly BSD.
- Hybrydowe jądro wykorzystuje cechy technologii jądra monolitycznego i mikrojądra.
- System bazuje na swoim poprzedniku FreeBSD
- Stabilność oraz skalowalność środowiska
- Możliwość wykonania wielu operacji na systemie za pomocą jednej płyty CD

### **Bibliografia**

[https://pl.qaz.wiki/wiki/DragonFly\\_BSD](https://pl.qaz.wiki/wiki/DragonFly_BSD) [https://pl.wikipedia.org/wiki/DragonFly\\_BSD](https://pl.wikipedia.org/wiki/DragonFly_BSD) [https://linuxiarze.pl/distro-dragonflybsd/https:](https://linuxiarze.pl/distro-dragonflybsd/https://osworld.pl/dragonfly-bsd-3-0/) [//osworld.pl/dragonfly-bsd-3-0/](https://linuxiarze.pl/distro-dragonflybsd/https://osworld.pl/dragonfly-bsd-3-0/) [https://www.computerworld.pl/news/](https://www.computerworld.pl/news/Zapomniany-wazny-system,318428.html) [Zapomniany-wazny-system,318428.html](https://www.computerworld.pl/news/Zapomniany-wazny-system,318428.html) <https://osworld.pl/dragonfly-bsd-3-0/> [https:](https://www.dragonflybsd.org/docs/handbook/Installation/) [//www.dragonflybsd.org/docs/handbook/Installation/](https://www.dragonflybsd.org/docs/handbook/Installation/) <https://distrowatch.com/table.php?distribut> [https://www.youtube.com/watch?v=tPSP\\_9cNgOc](https://www.youtube.com/watch?v=tPSP_9cNgOc)

# Dziękujemy za uwagę